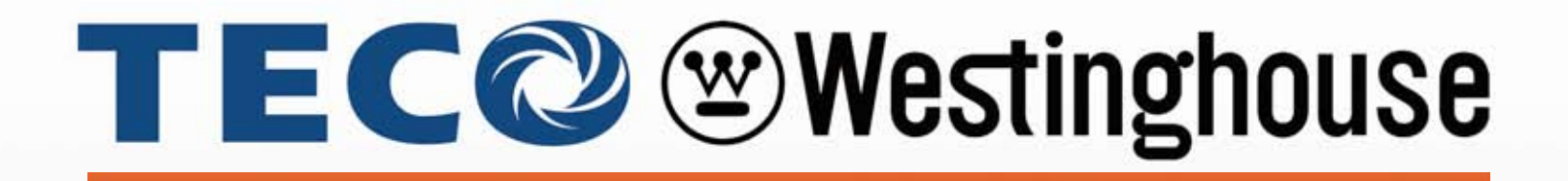

# **L510 INVERTER**

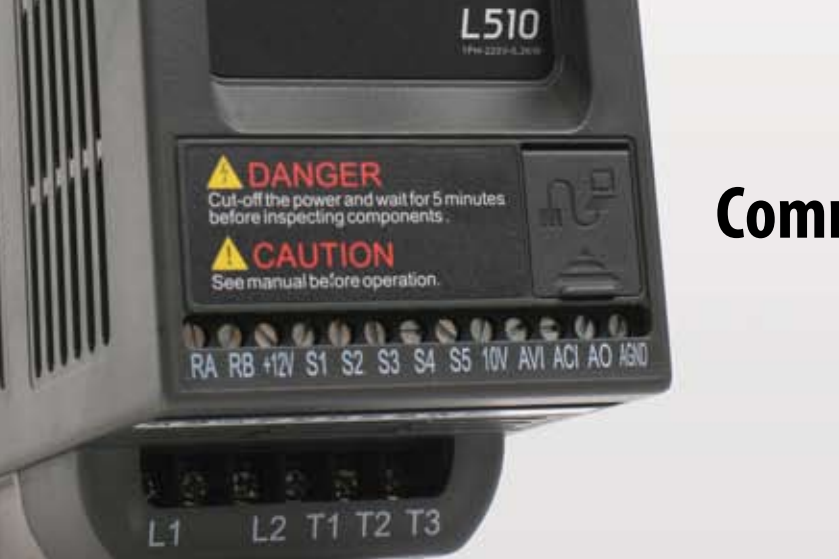

**ARMY** æ

**TECO** Westinghouse

HURPM FWD REV

**ORUN** 

MODE

 $\frac{2}{5NT}$ 

**O** STOI

# **Communication - Addendum**

Modbus RTU / ASCII

BACnet

**DOCUMENT - TECO-L510-AC001 Ver 01: 2015.06**

# **Table of Contents**

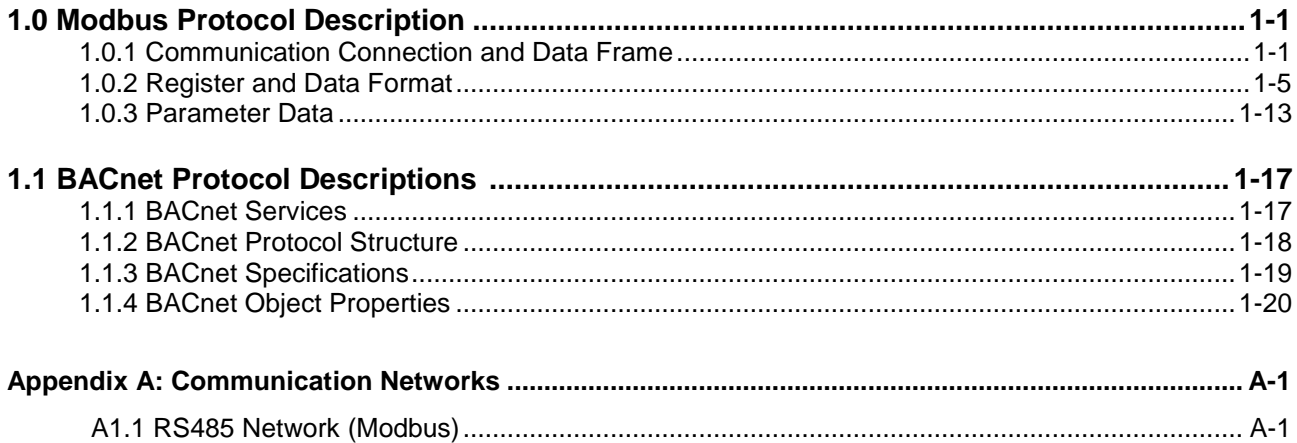

## **1.0 Modbus Protocol Descriptions**

#### **1.0.1 Communication Connection and Data Frame**

The inverter can communicate with a PC or PLC via RS485 using the Modbus RTU or Modbus ASCII protocol. The maximum frame length is 80 bytes.

#### **Network Connection**

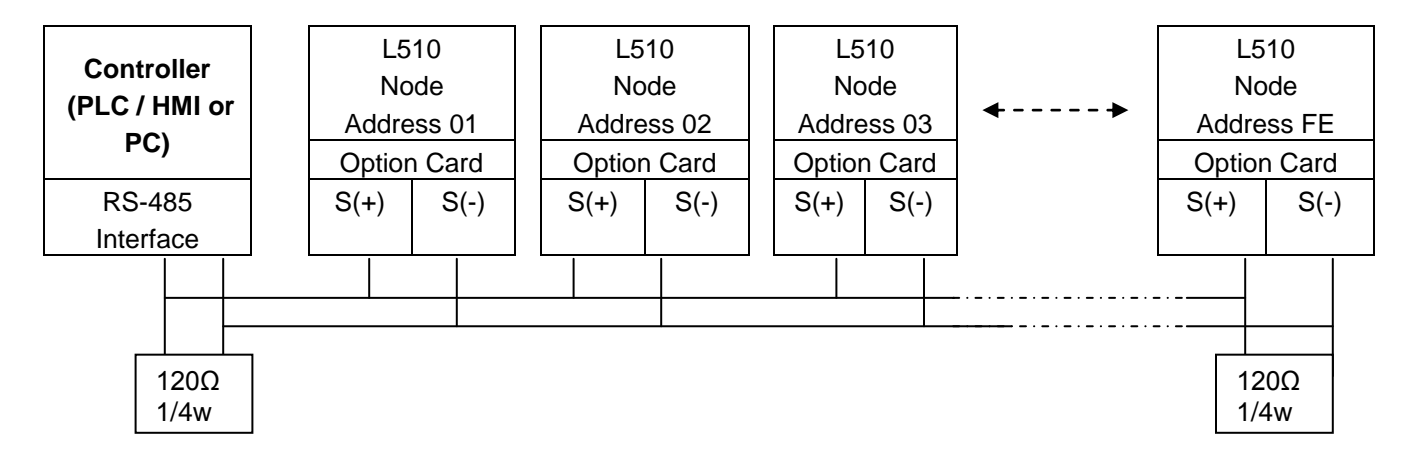

**\*\* Terminate the communications line with a (120 ohm, 1/4 watt) resistor at both ends.**

#### **Data Frame for ASCII Mode**

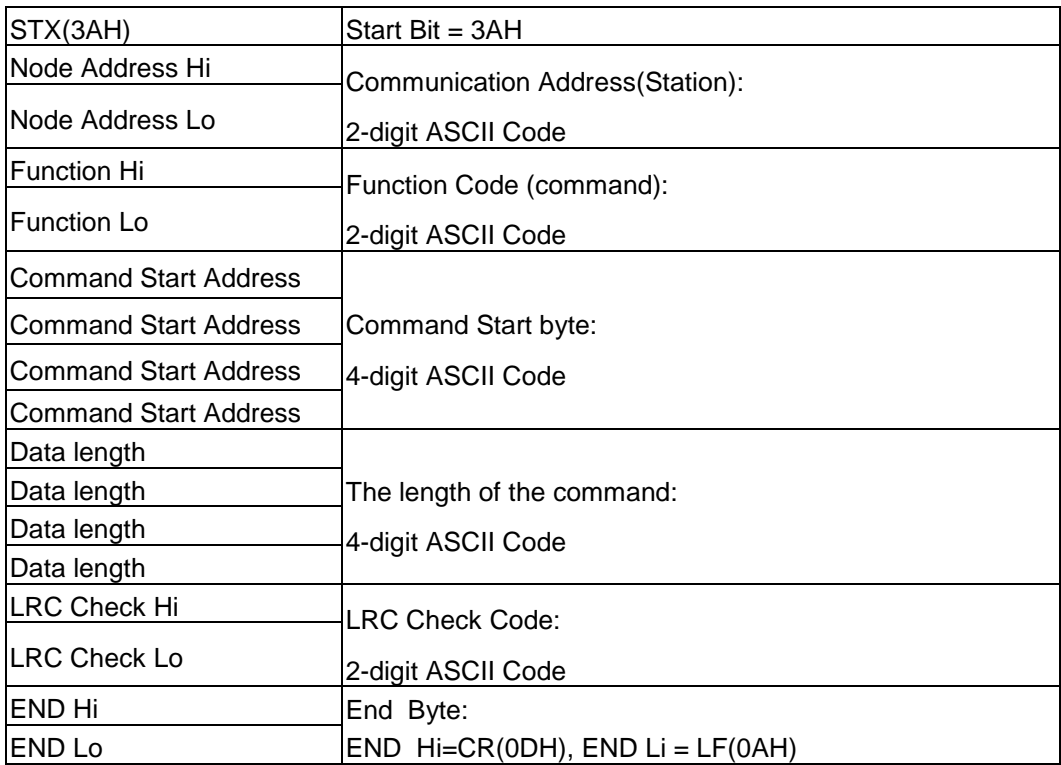

#### **Data Frame for RTU Mode**

Master (PLC etc.) sends request to follower (inverter), and the follower sends a response to the master (PC, PLC). The data received is illustrated here.

The data length varies depending on the command (Function).

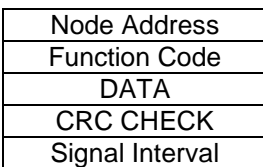

\*\* The inverter response time is 10ms.

#### **Node Address**

00H: Broadcast to all the drivers 01H: to the No. 01 inverter 0FH: to the No.15 inverter 10H: to the No.16 inverter and so on...., max to No. 254 (FEH)

#### **Function Code**

03H: Read the register contents 06H: Write a WORD to register 08H: Loop test 10H: Write several data to register (complex number register write)

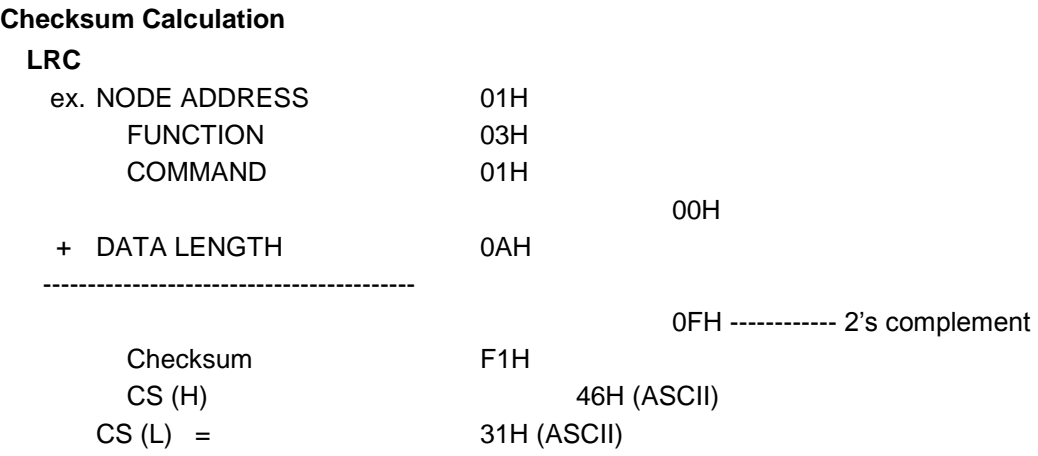

#### **CRC**

CRC Check: CRC code covers the content from node address to DATA. Please calculate it according to the following methods.

- (1) Load a 16-bit register with FFFF hex (all1's). Call this CRC register.
- (2) Exclusive OR the first 8-bit byte of the message, the low-order byte of the 16-bit CRC register, putting the result in the CRC register.
- (3) Shift the CRC register one bit to the right (toward the LSB), Zero-filling the MSB, Extract and examines the LSB.
- (4) (If the LSB was 0): Repeat Steps (3) (another shift) (If the LSB was 1): Exclusive OR the CRC register with the polynomial value A001 hex (1010 0000 0000 0001), putting the result in CRC register.
- (5) Repeat Steps (3) and (4) until 8 shifts been performed. When this is done, a complete 8-bit byte will be processed.
- (6) Repeat Steps (2) through (5) for next 8-bit byte of the message, Continue doing this until all bytes have been processed. The final content in the CRC register is the CRC value. When sending the CRC value, the Low-order byte should be sent firstly, then the High-order byte. For example, CRC value: 1241 Hex, the high-order byte should be set to 41hex and low-order byte 12hex.

#### **CRC calculate program (C language):**

```
UWORD ch_sum ( UBYTE long , UBYTE *rxdbuff ) 
 {
    BYTE i = 0;
    UWORD wkg = 0xFFFF;
    while ( long-- ) {
       wkg \wedge = rxdbuff++;
       for ( i = 0 ; i < 8; i++ ) {
        if ( wkg & 0x0001 ) {
        wkg = (wkg \gg 1) ^ 0xa001;
        }
        else {
        wkg = wkg \gg 1;
        }
      }
    }
    return( wkg );
}
```
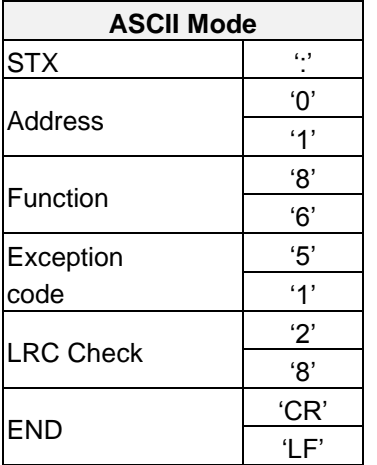

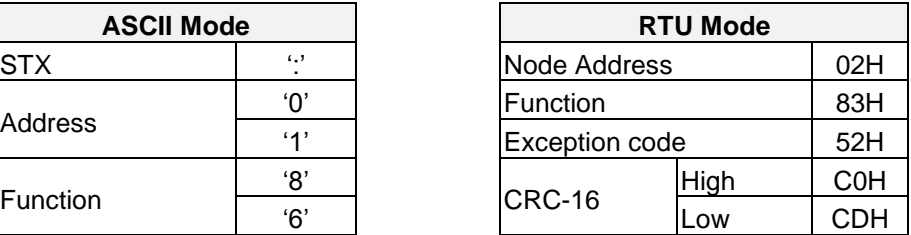

During a communication error the drive will response with an Exception Code and send a message back to the main system consisting of a Function Code that is "ANDED (and 80h)" with 80 Hex.

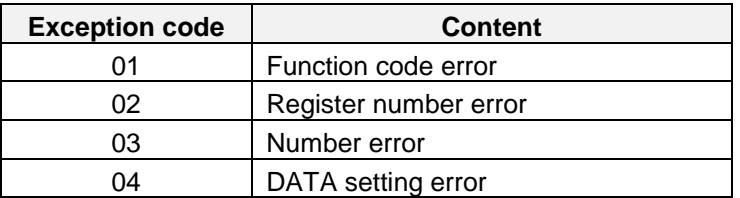

#### **1.0.2 Register and Data Format Command Data (Read / Write)**

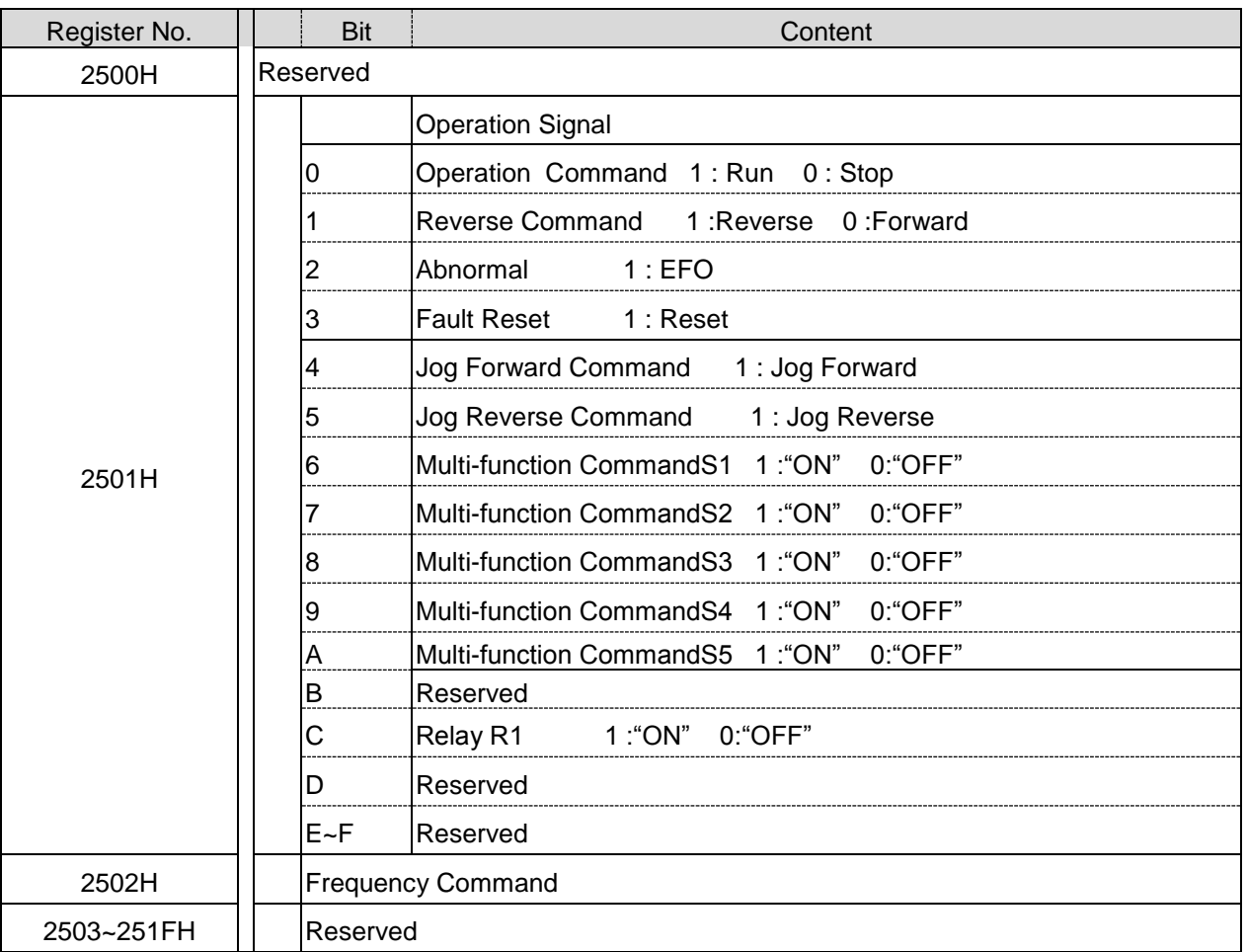

**Note:** Write a zero into the register for not used bit; do not write data to a reserved register.

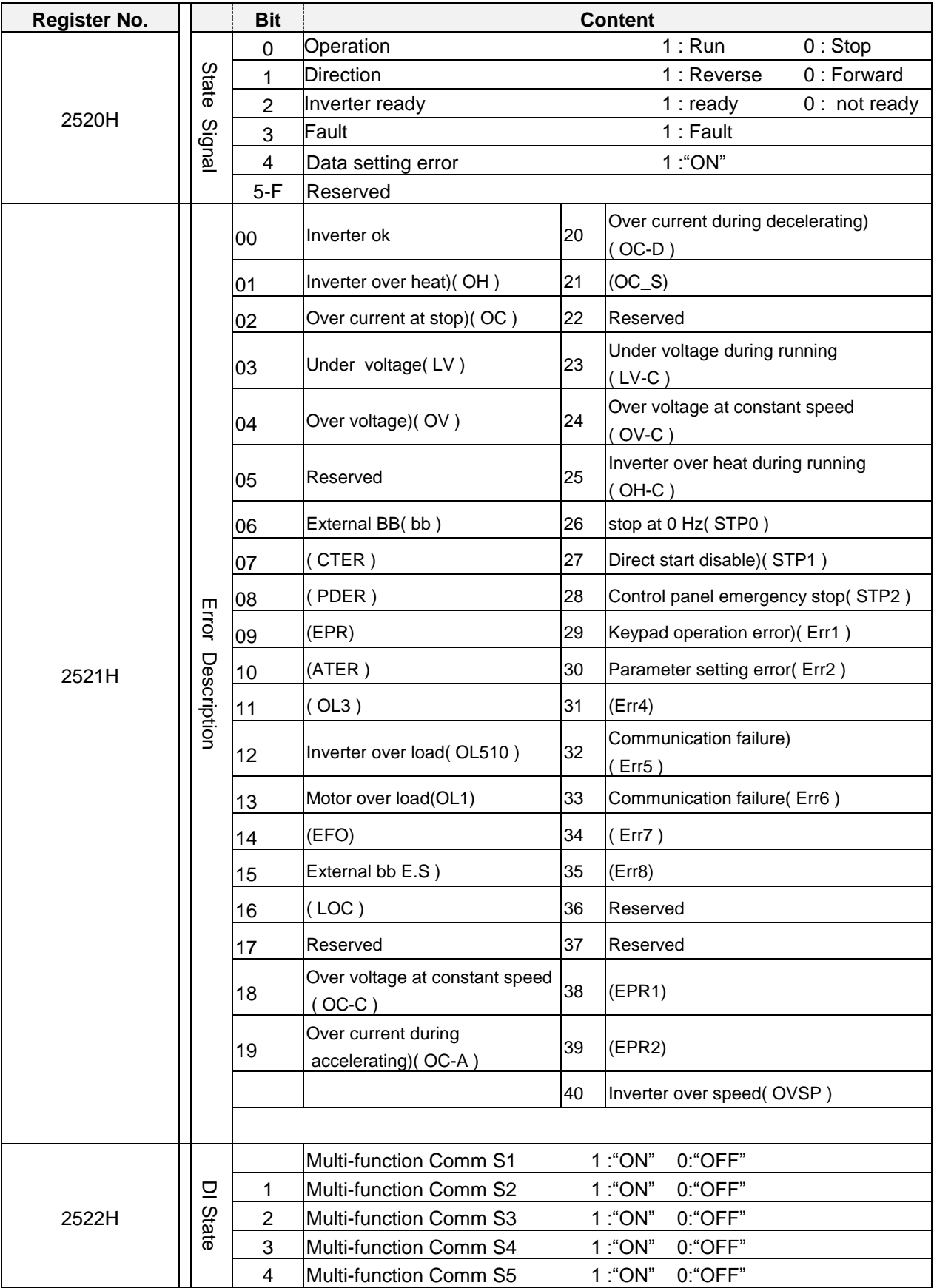

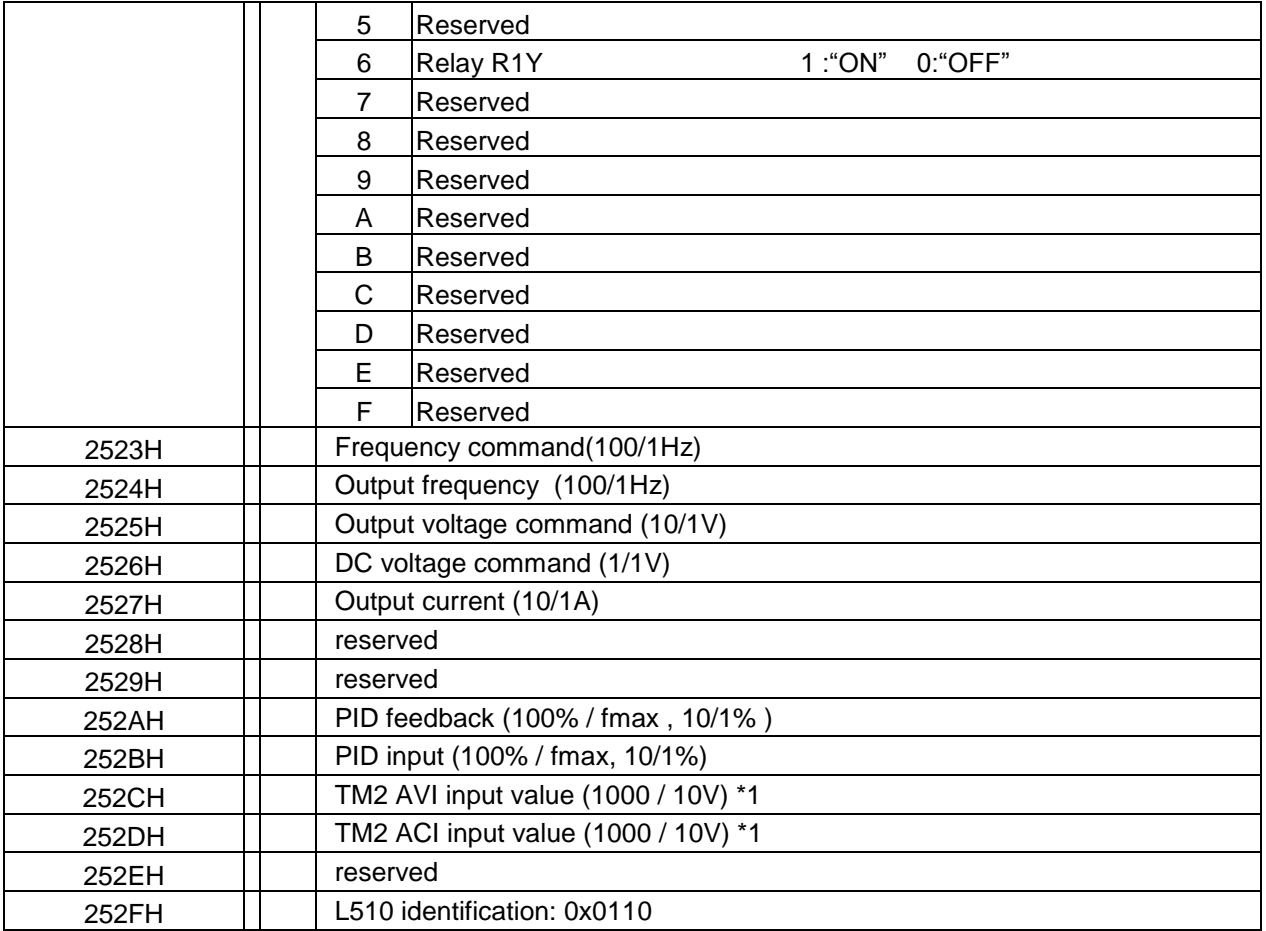

**Note:** Write a zero into the register for not used bit; do not write data to a reserved register.

Read consecutive holding registers. The address of the first holding register is specified in the protocol Example: Read frequency command from the inverter with node address 1.

#### **ASCII Mode**

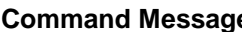

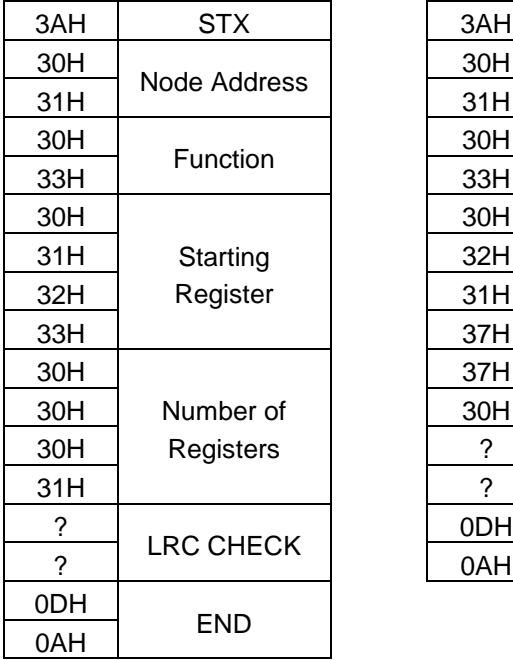

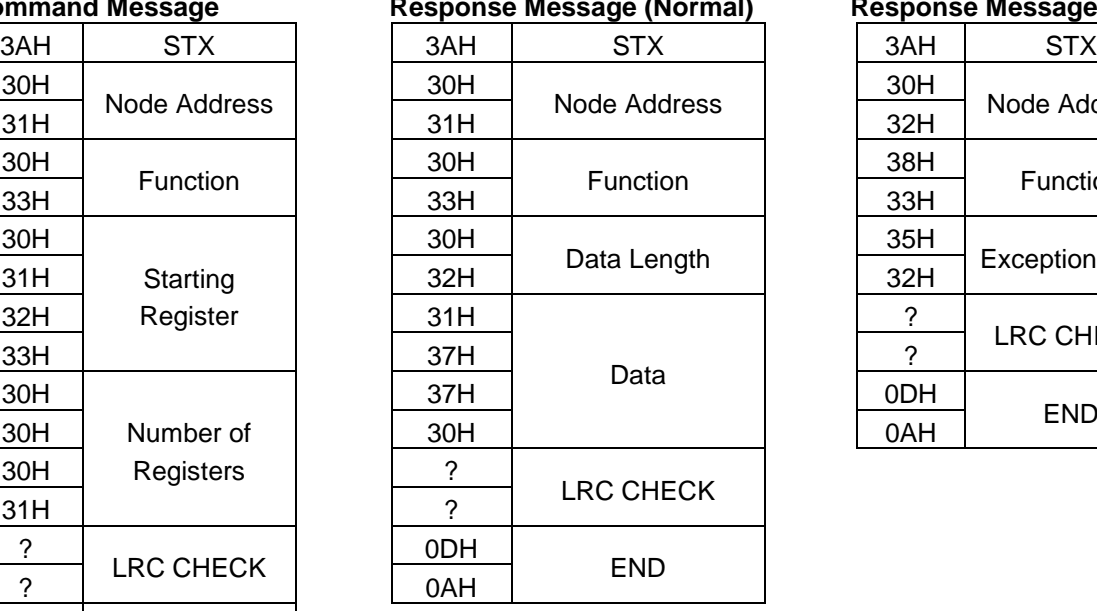

#### **Command Message Response Message (Normal) Response Message (Error)**

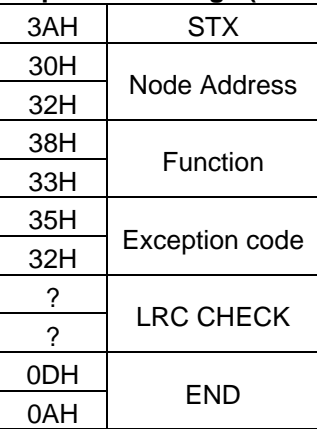

#### **RTU Mode**

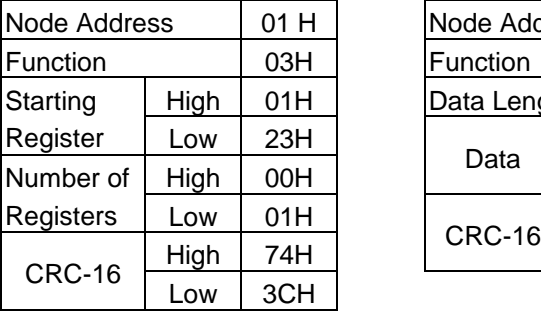

#### **Command Message Response Message (Normal)**

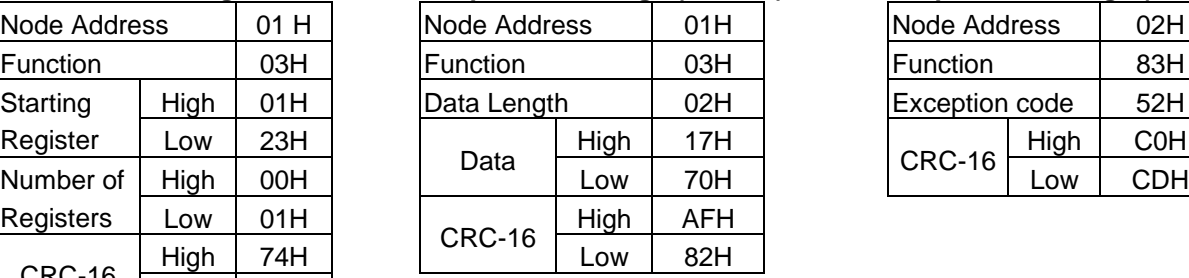

# **Response Message (Error)**<br>Node Address 02H

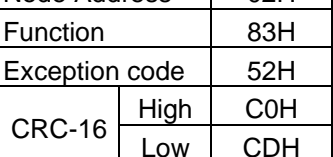

Check the communication between the master and the follower (inverter). The data used can be arbitrary.

#### **ASCII Mode**

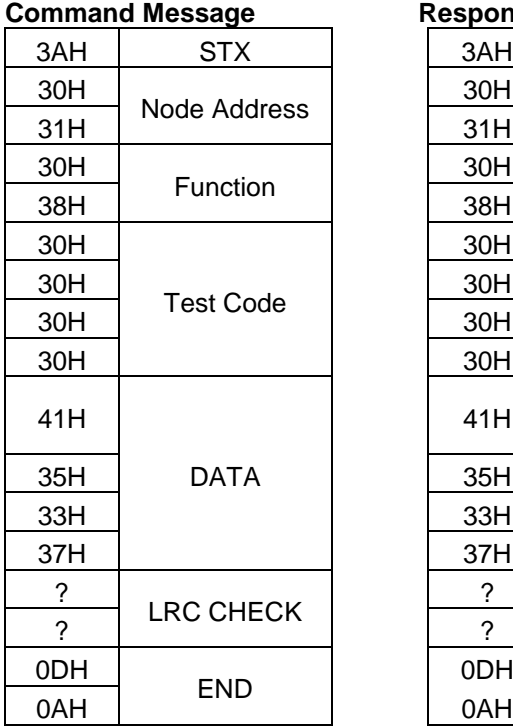

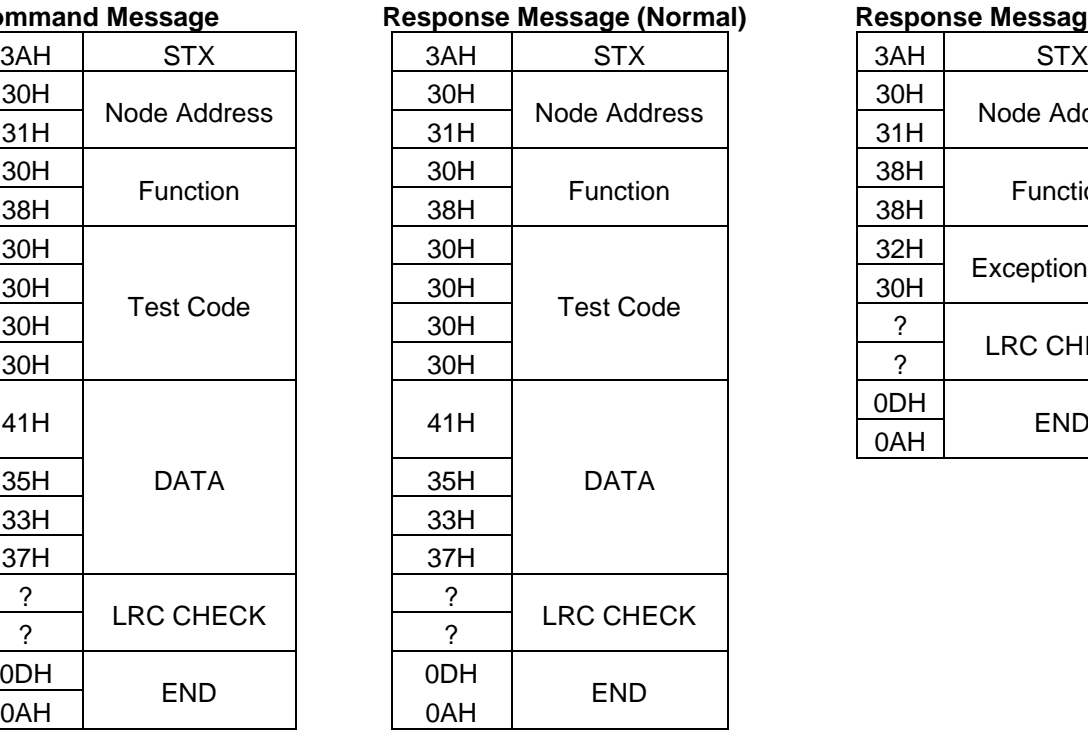

#### **Response Message (Error)**

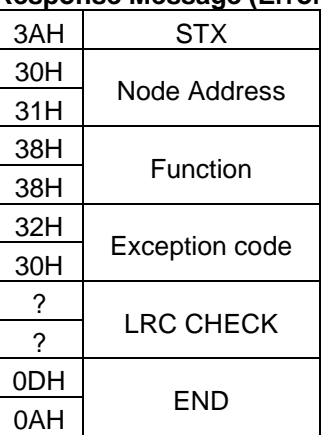

#### **RTU Mode**

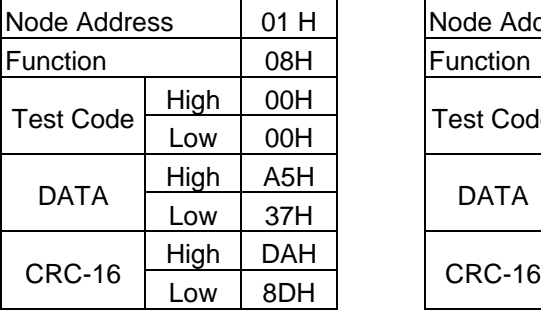

#### **Command Message The Response Message (Normal) Response Message (Error)**

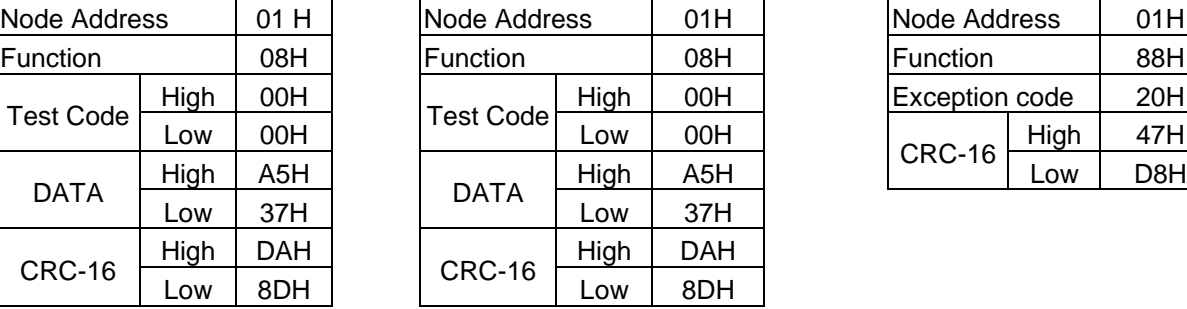

# Node Address | 01H High  $47H$

Write single holding register. The register address of the holding register is specified in the message.

**Example:** Write a 60.00Hz frequency command to node address 1.

#### **ASCII Mode**

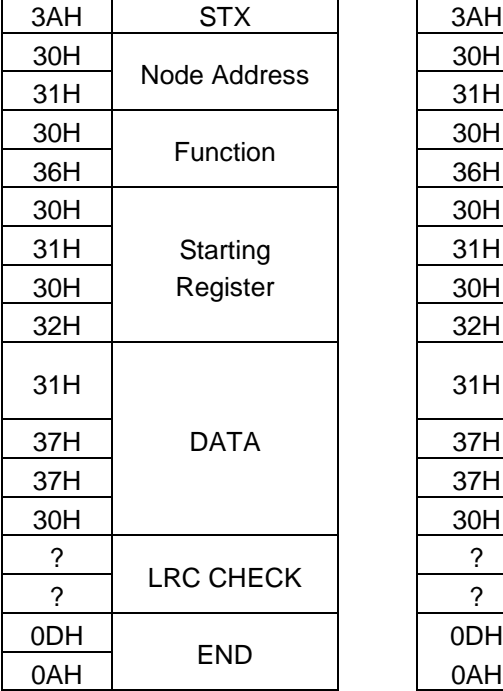

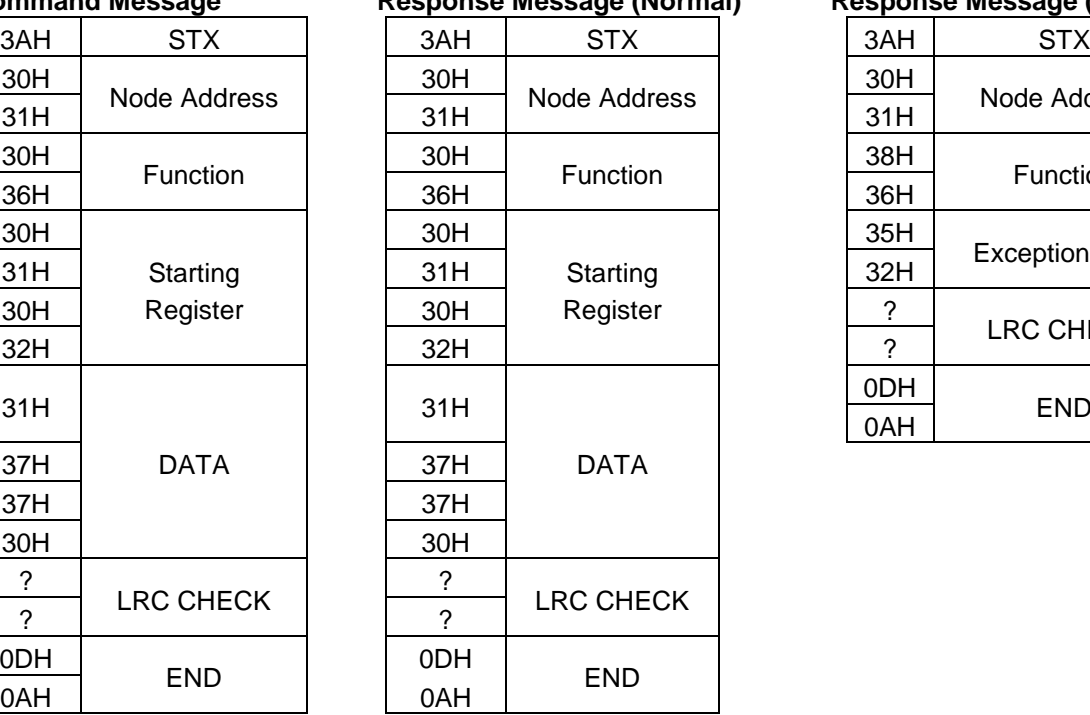

## **Command Message Response Message (Normal) Response Message (Error)**

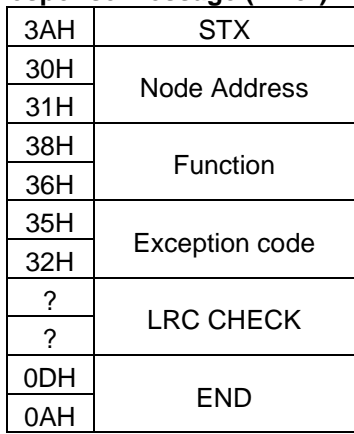

#### **RTU Mode**

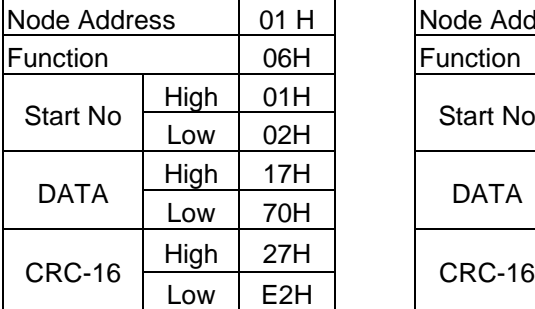

#### **Command Message Command Message Command Message CETTON**

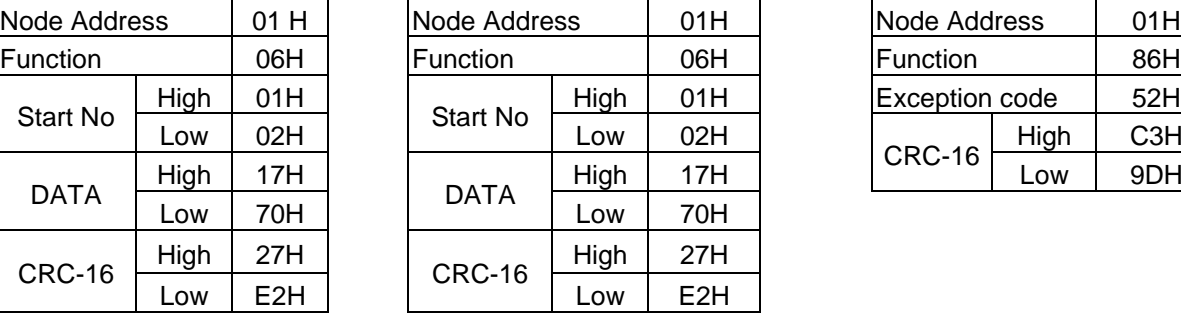

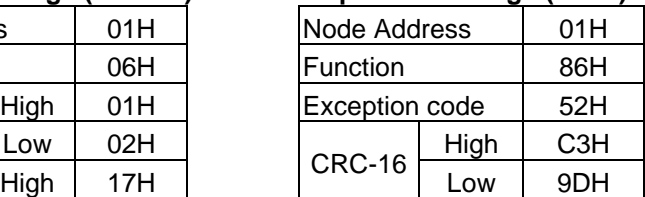

#### **Write Multiple Holding Register [10H]**

Write multiple holding registers. The address of the first holding register is specified in the message.

**Example:** Write a 60.00Hz frequency command to node address 1 and enable FWD run command.

#### **ASCII Mode**

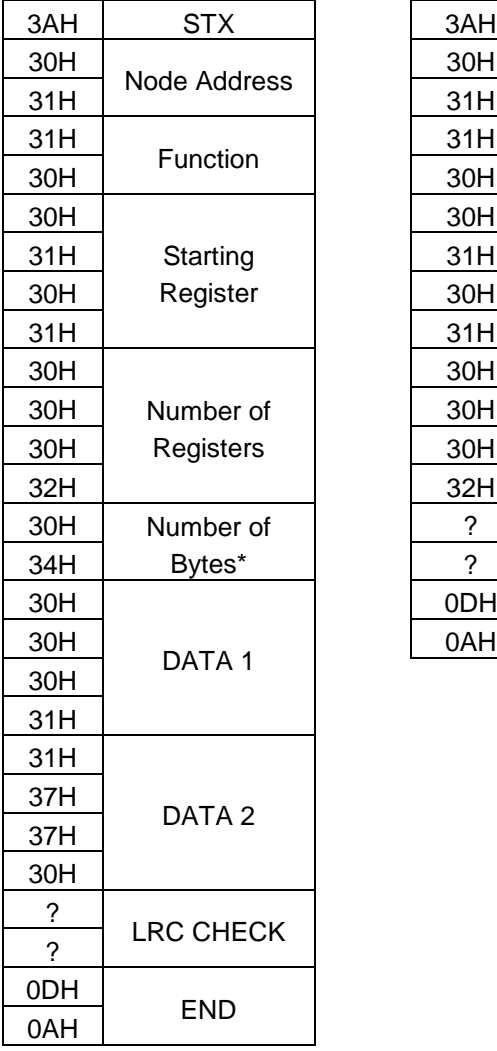

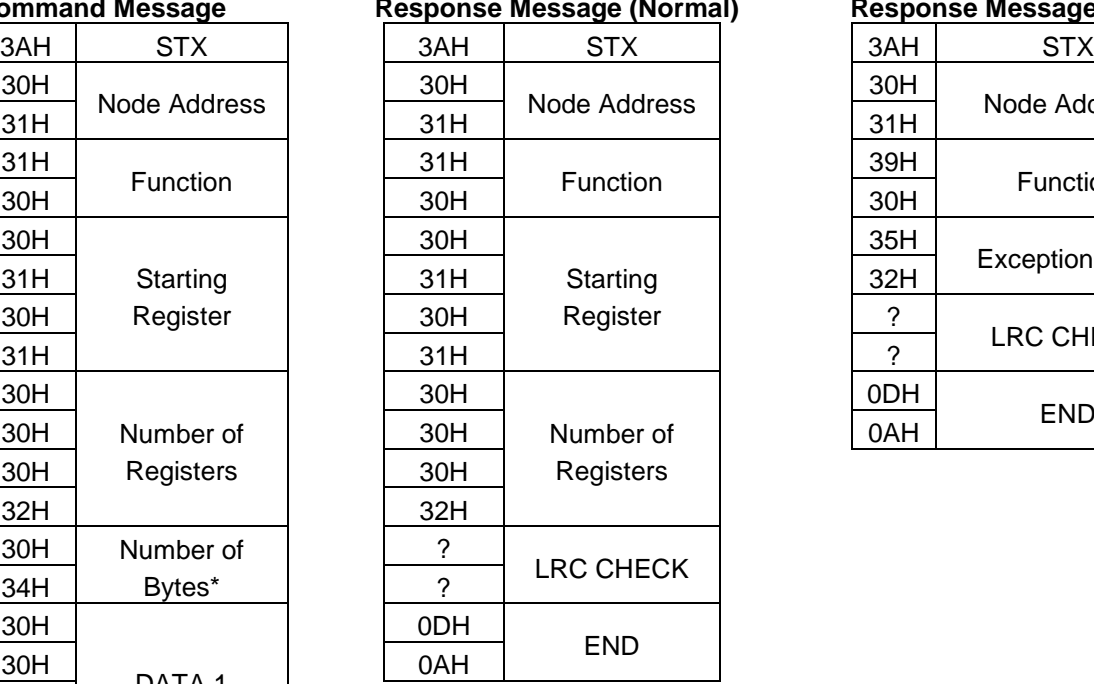

#### **Command Message Response Message (Normal) Response Message (Error)**

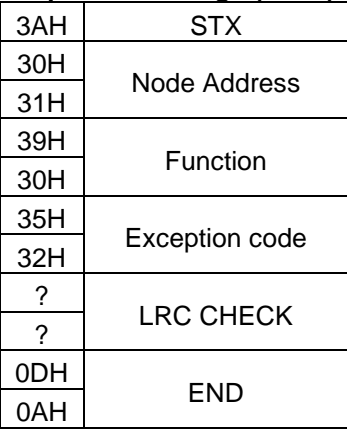

\* Number of bytes is register amount x 2

#### **RTU Mode**

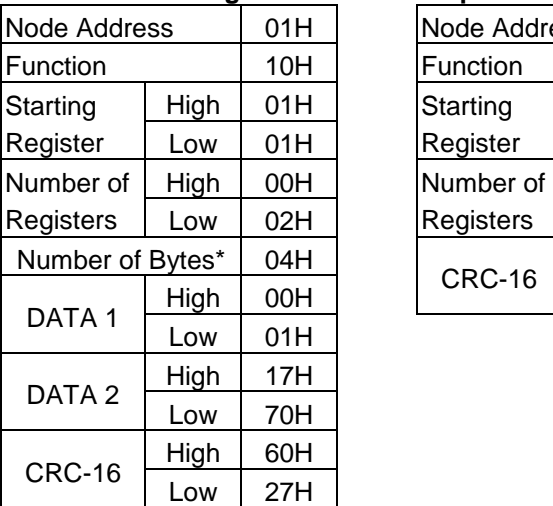

#### **Command Message The Response Message (Normal)** Response Message (Error)

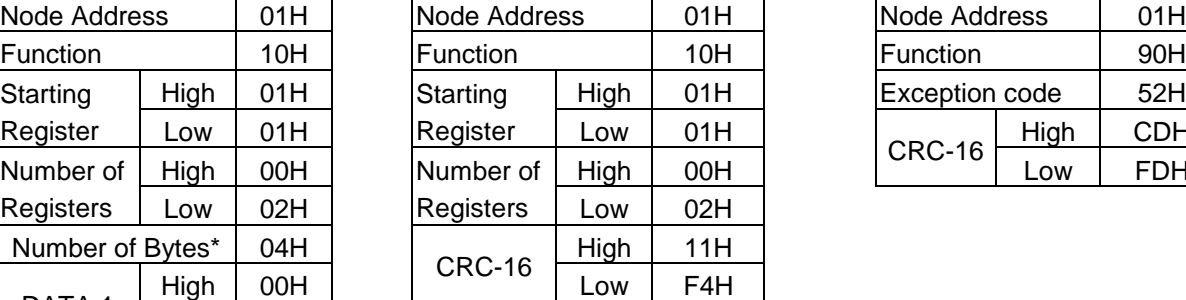

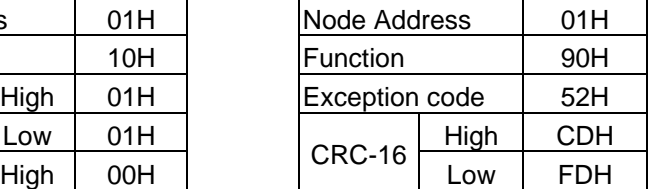

\* Data amount is register amount x 2

#### **1.0.3 Parameter Data**

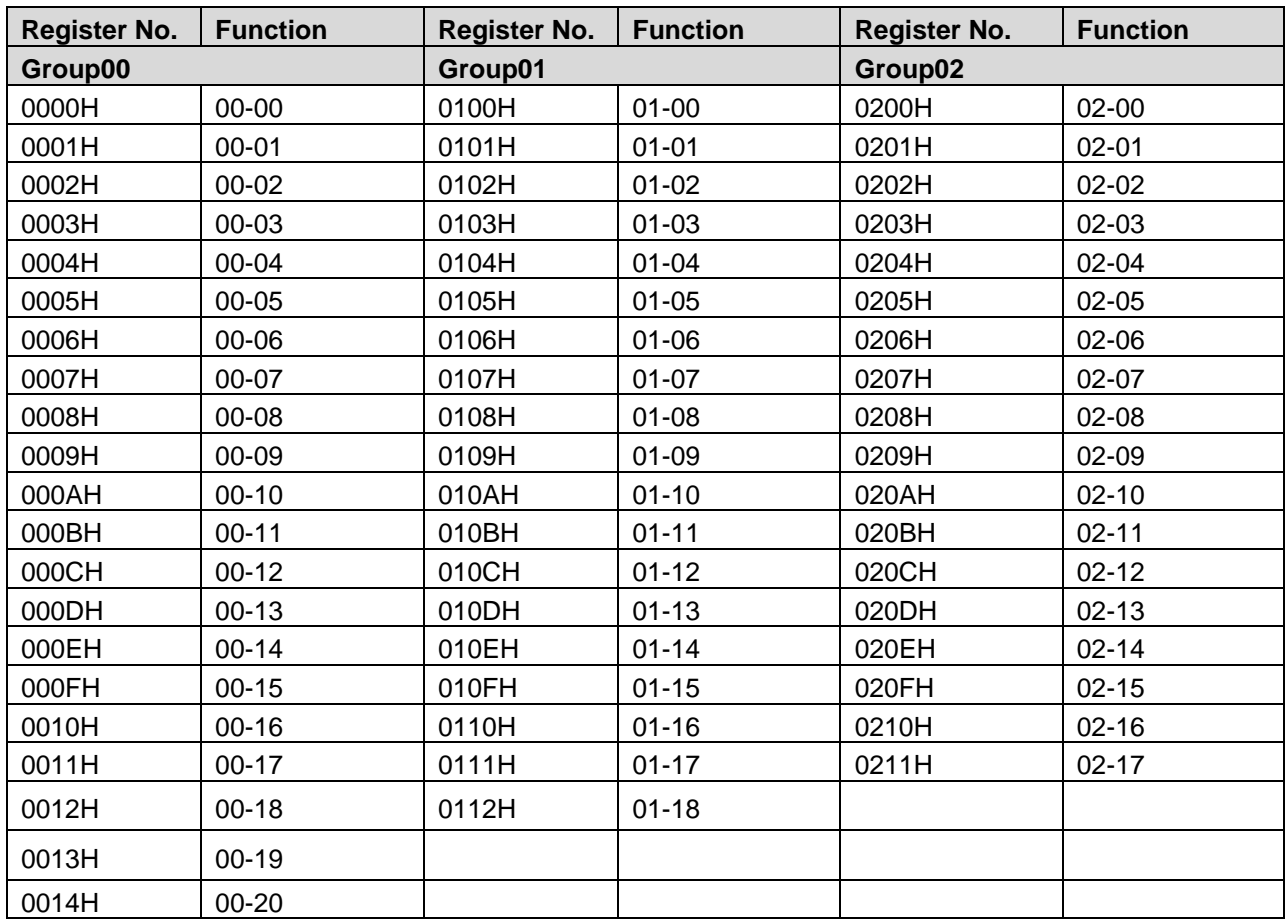

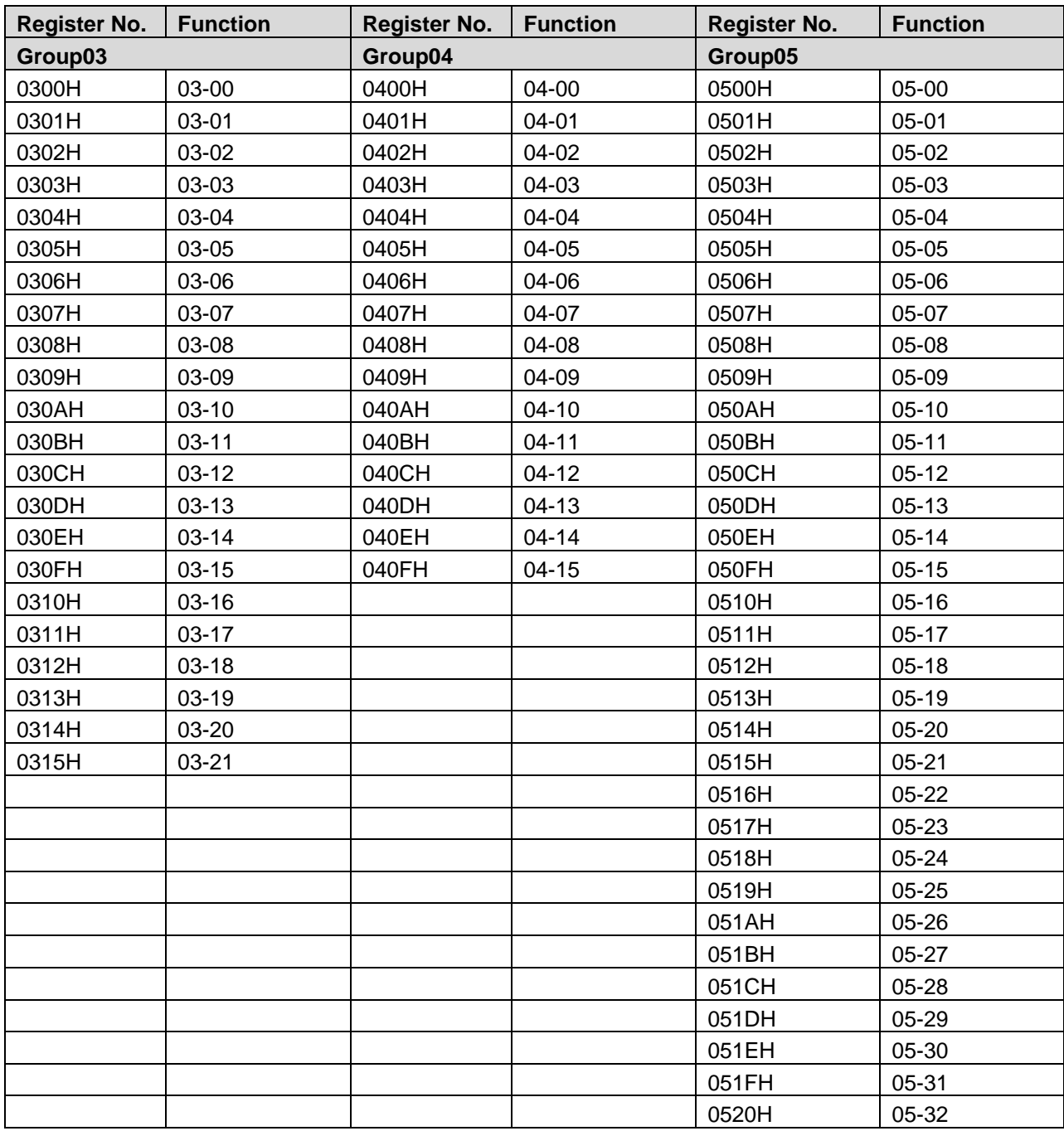

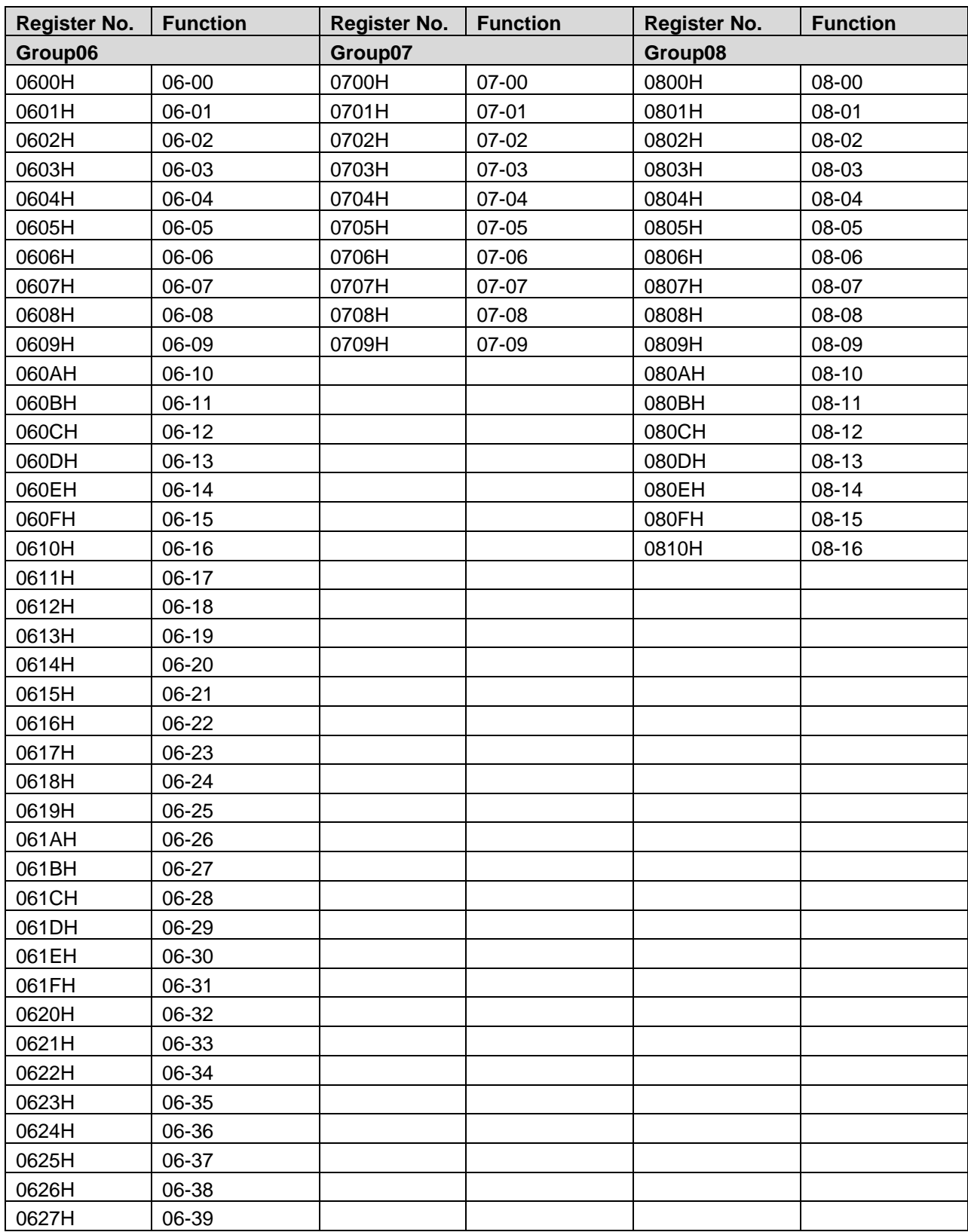

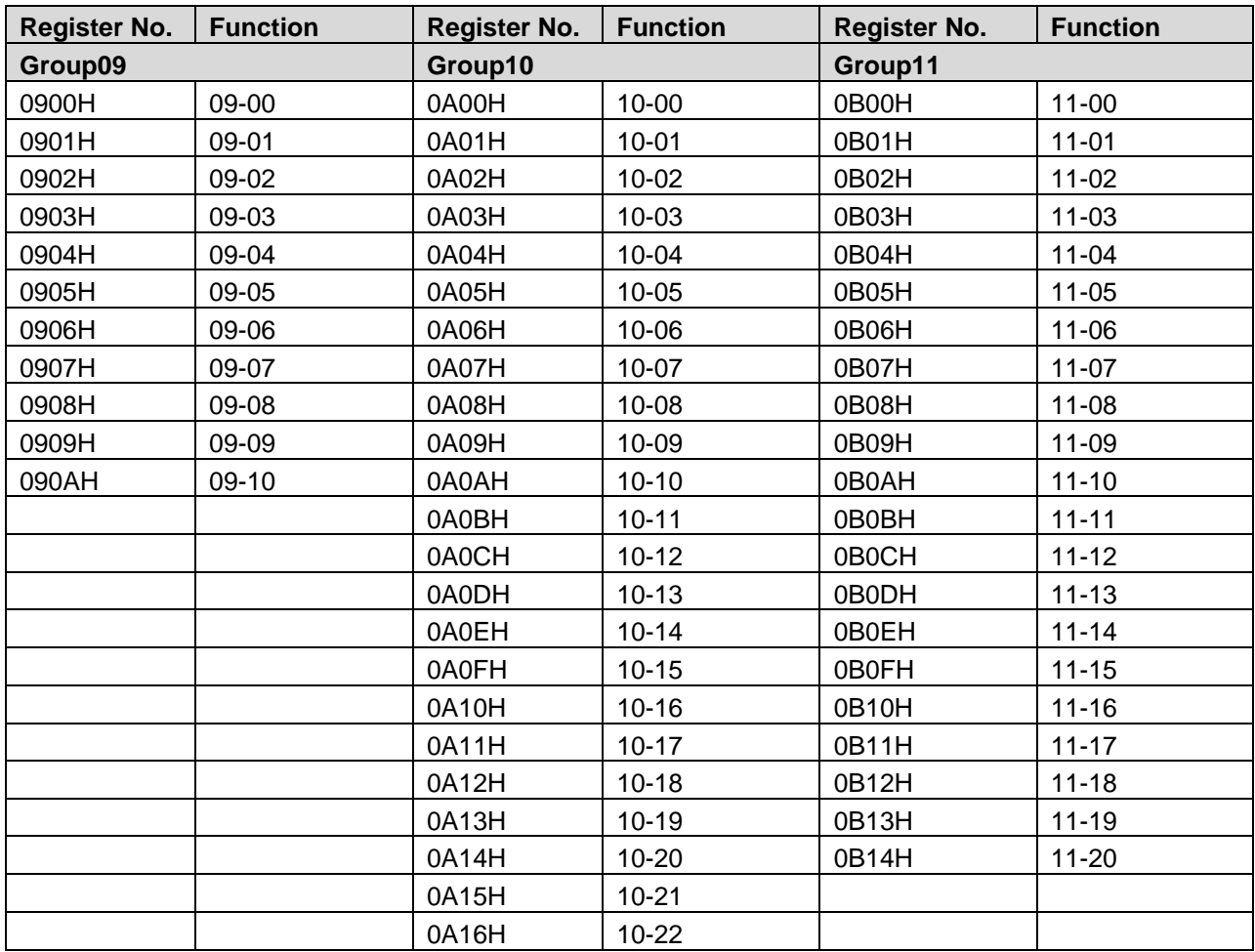

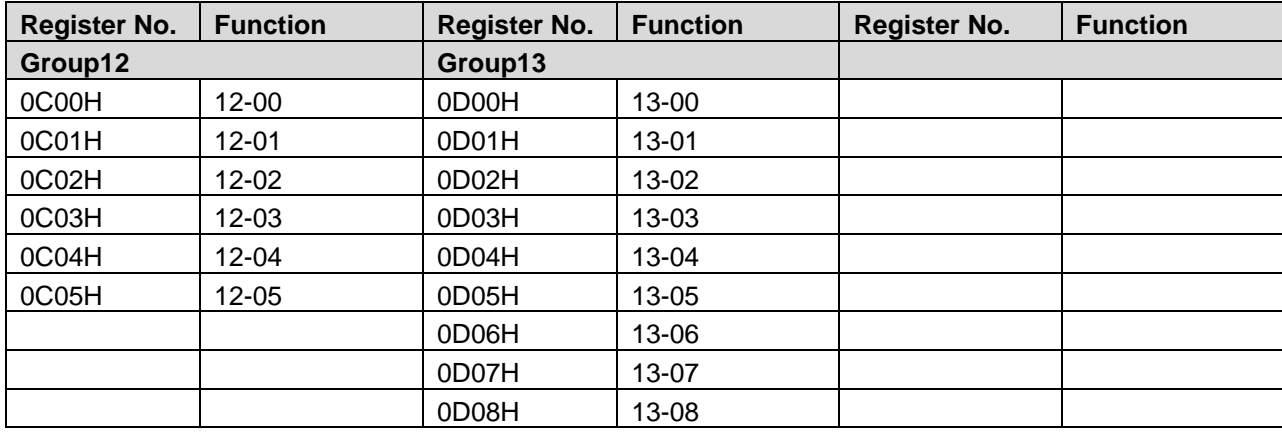

# **1.1 BACnet Protocol Descriptions**

BACnet is in compliance with four-layers of the seven-layer structure models in OSI (Open Systems Interconnection) of International Standard Organization (ISO). The four-layers are application layer, network layer, data link layer and physical layer. BACnet uses "object" and "properties." All BACnet devices are controlled via the property of the objects. Every controller with BACnet devices is considered an object collector so that every controller device can execute different functions supported by the objects to control and monitor a BACnet device.

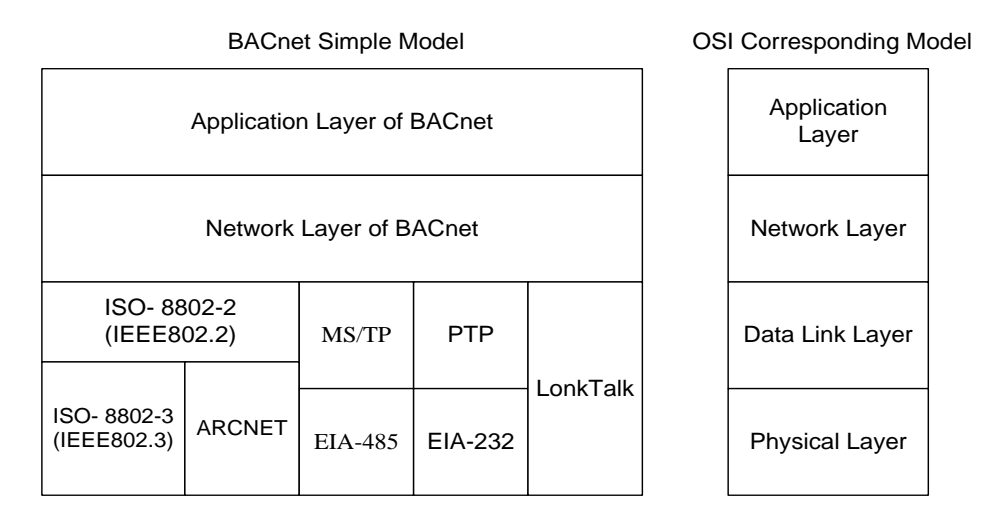

#### **1.1.1 BACnet Services**

Services provide commands to save or control information and functions for the purpose of monitoring and control. Example, a BACnet device receives information or a command to handle a request from another BACnet device therefor the two devices have to support the same service. To complete the exchange of these service messages, requires implementation of the communication protocol application layer. Therefore, services are parts of the communication protocol data unit (PDU) in the application layer and build the communication modes between the Server – Client. Client will send a service request to the Server and the Server needs to respond to Client to execute this service. Refer to the following figure.

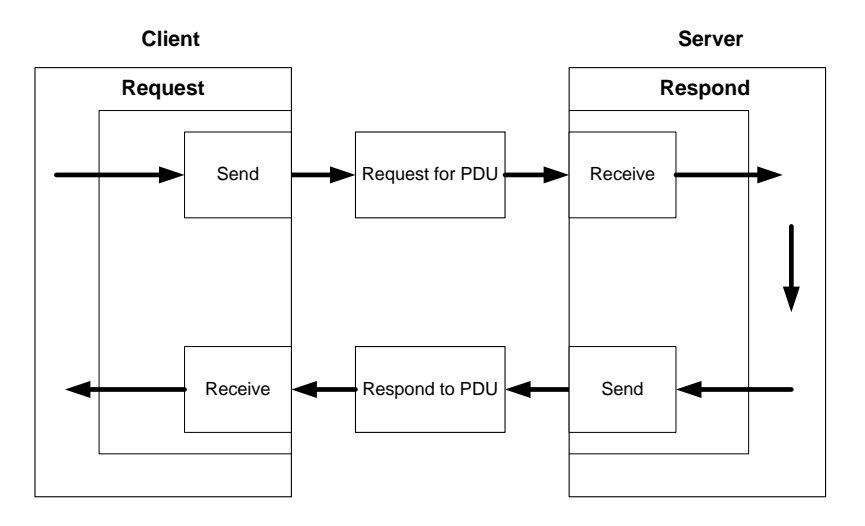

All BACnet devices use application programs to manage and handle services. Example: Application program has to display the status of every input so it requires sending the service request to the object of another device to update its display with the input status. The application program of the device needs to respond to the service request. Refer to the following figure.

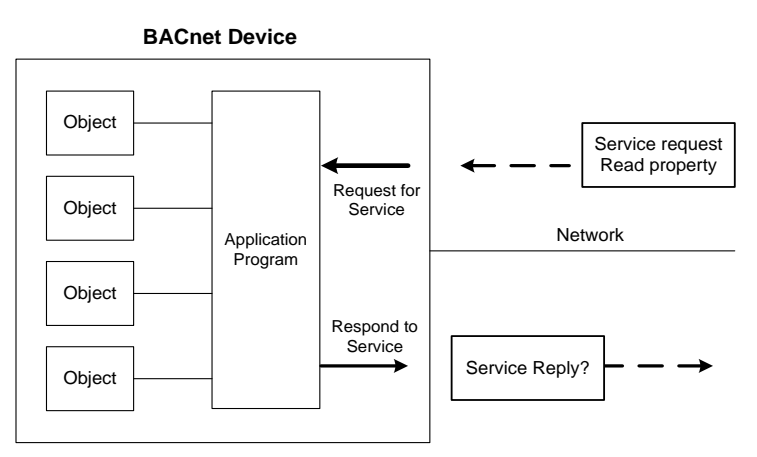

#### **1.1.2 BACnet Protocol Structure**

The BACnet communication protocol is implemented by way of a protocol stack composed of stacked layer types. Refer to the following figure.

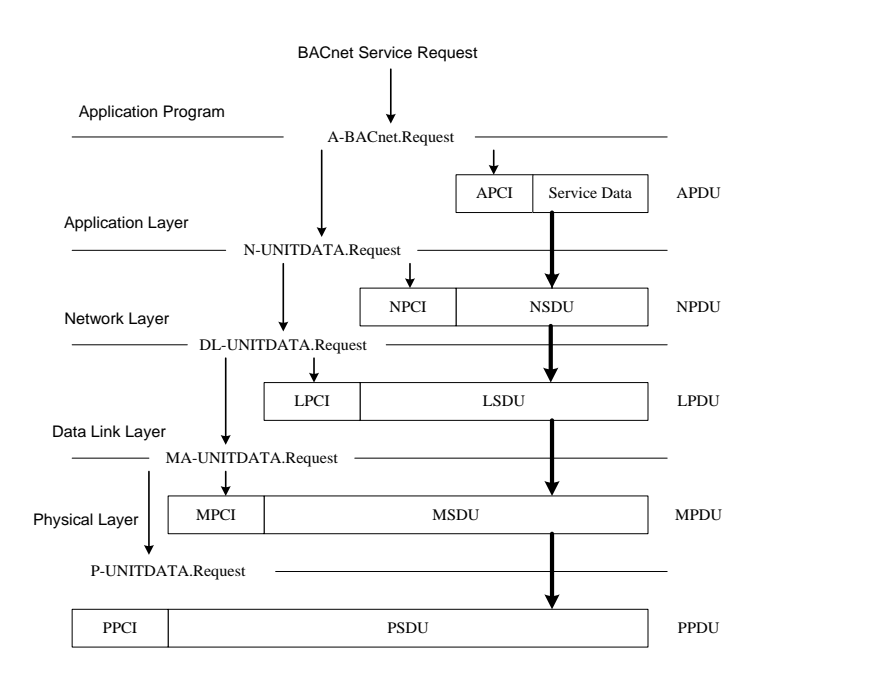

When an application program sends a BACnet service request, it is handled by the BACnet node in the application layer via the application program interface. The request is sent to the application layer and application protocol data unit (APDU) consists of Application Protocol Control Information (APCI) and Service Data of application program. It then passes the APDU downward to the BACnet request program in the network layer. APDU becomes Network Layer Protocol Data Unit (NPDU) composed of Network Service Data Unit (NSDU) and Network Protocol Control Information (NPCI) and the data link layer and physical layer complete the service request for the packet.

#### **1.1.3 BACnet Specifications**

The L510 inverter has a built-in BACnet MS/TP communication protocol. Control or monitor the inverter via BACnet allowing for reading and writing of specific parameters. The BACnet implementation supports the following standard objects:

- **Inverter Objects**
- -
- **Analog Input Analog Output Analog Value ■ Digital Input ■ Digital Output ■ Digital Value**
	-
	-

Refer to Table 4.7.3.1 for property information of each object. User can retrieve object properties using the dedicated BACnet software to control or monitor the inverter.

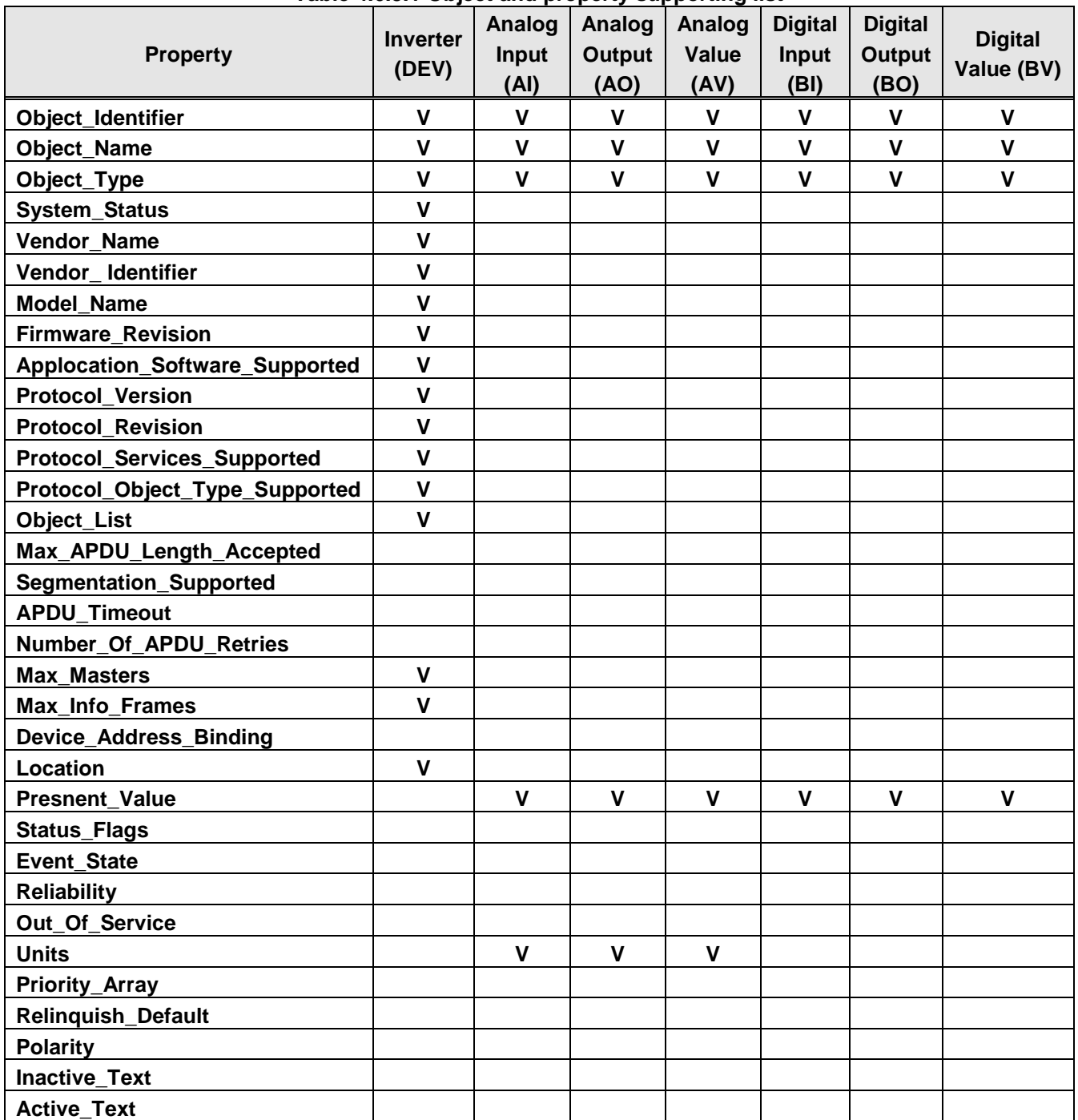

#### **Table 4.6.3.1 Object and property supporting list**

#### **1.1.4 BACnet Object Properties**

This section gives an overview of the BACnet objects supported by the inverter.

Refer to Table 1.1.4.1 for the inverter property information.

Refer to Table 1.1.4.2 ~ Table 1.1.4.7 for object information that the inverter supports.

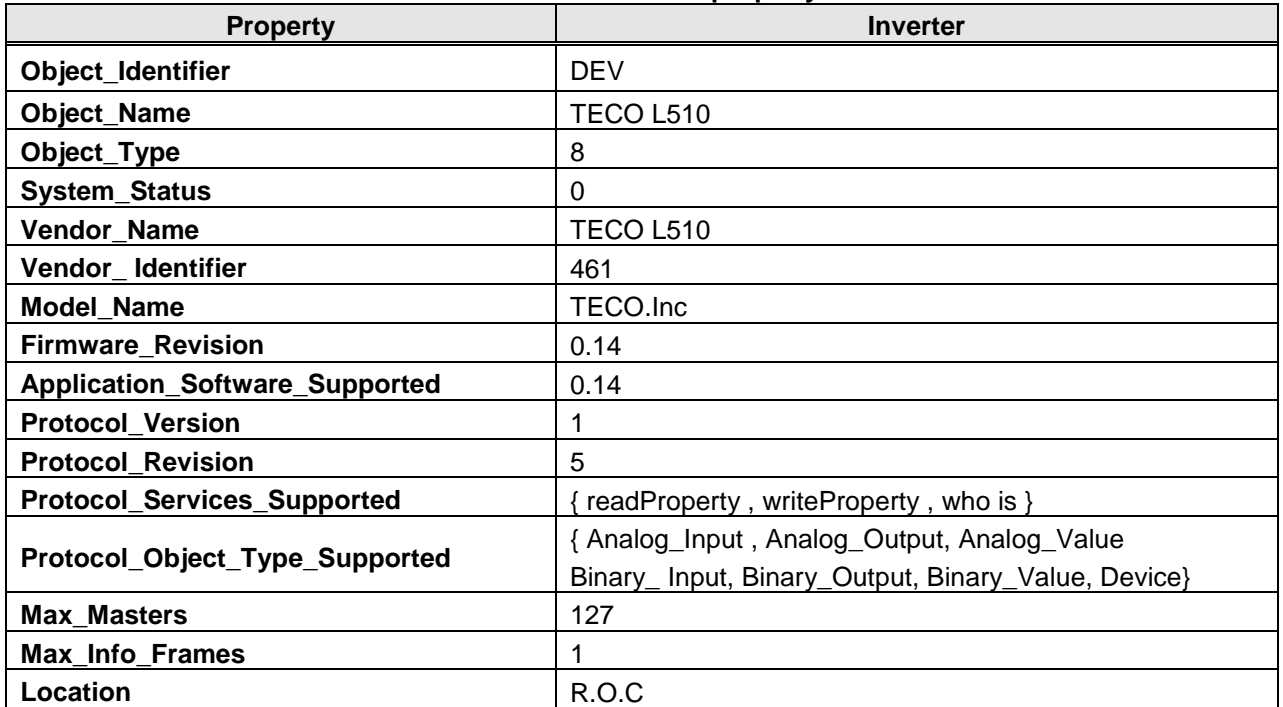

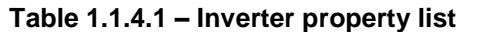

#### **Table 1.1.4.2 Analog input property list (READ)**

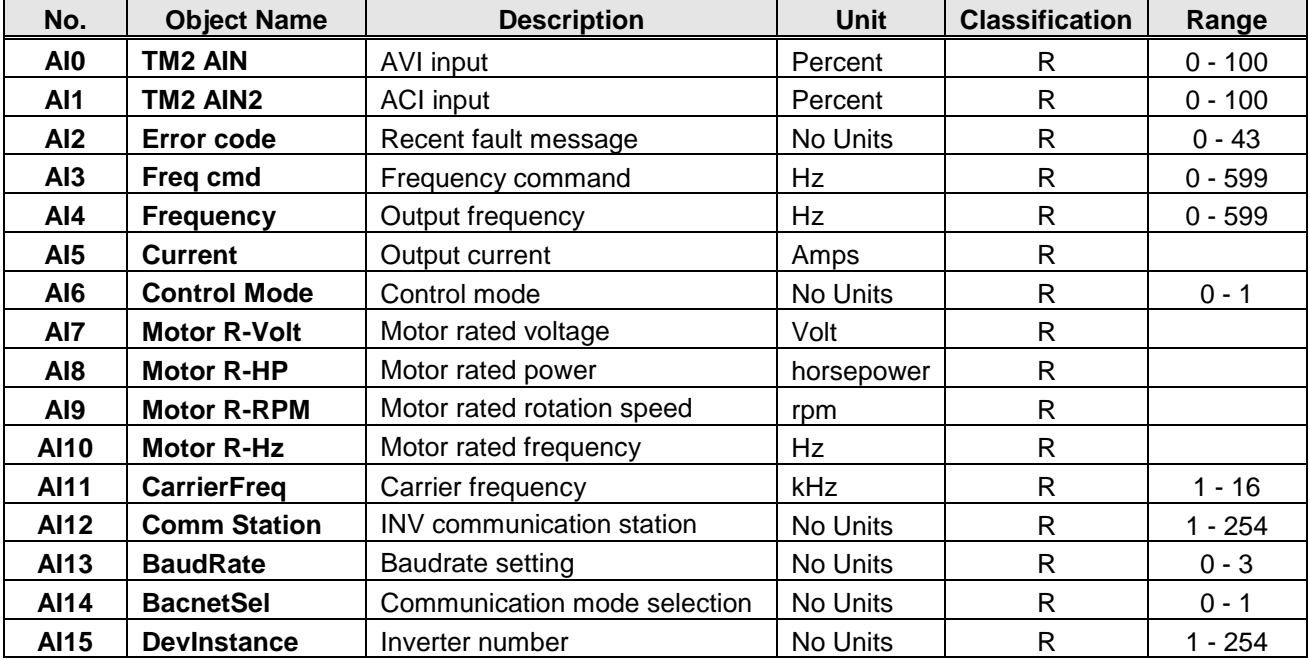

| No.             | <b>Object Name</b>  | $(180611170 - 11809$ value property itself to write L<br><b>Description</b> | <b>Unit</b> | <b>Classification</b> | Range        |
|-----------------|---------------------|-----------------------------------------------------------------------------|-------------|-----------------------|--------------|
| AO <sub>0</sub> | Set frequency       | Frequency command                                                           | <b>Hz</b>   | R/W                   | $0 - 599$    |
| <b>AO1</b>      | <b>TB2 AO1</b>      | Output voltage1                                                             | Volt        | $\mathsf{R}$          | $0 - 10$     |
| AO <sub>3</sub> | <b>Motor R-Amp</b>  | Motor rated current                                                         | Amps        | R/W                   | 0-65535      |
| AO4             | <b>PwrL Sel</b>     | Momentary stop and restart<br>selection                                     | No Units    | $\mathsf{R}$          | $0 - 1$      |
| AO <sub>5</sub> | <b>RestartSel</b>   | Number of Fault Auto-Restart<br>Attempts                                    | No Units    | $\mathsf{R}$          | $0 - 10$     |
| AO <sub>6</sub> | <b>RestartDelay</b> | <b>Fault Auto-Restart Time</b>                                              | seconds     | $\mathsf{R}$          | $0 - 800$    |
| AO7             | FreqCommand1        | Speed frequency setting-stage 0                                             | Hz          | R/W                   | $0 - 599$    |
| AO <sub>8</sub> | FreqCommand2        | Speed frequency setting-stage 1                                             | Hz          | R/W                   | $0 - 599$    |
| AO <sub>9</sub> | FreqCommand3        | Speed frequency setting-stage 2                                             | Hz          | R/W                   | $0 - 599$    |
| AO10            | FreqCommand4        | Speed frequency setting-stage 3                                             | <b>Hz</b>   | R/W                   | $0 - 599$    |
| AO11            | FreqCommand5        | Speed frequency setting-stage 4                                             | <b>Hz</b>   | R/W                   | $0 - 599$    |
| AO12            | FreqCommand6        | Speed frequency setting-stage 5                                             | <b>Hz</b>   | R/W                   | $0 - 599$    |
| AO13            | FreqCommand7        | Speed frequency setting-stage 6                                             | Hz          | R/W                   | $0 - 599$    |
| AO14            | FreqCommand8        | Speed frequency setting-stage 7                                             | <b>Hz</b>   | R/W                   | $0 - 599$    |
| AO23            | <b>RunMode</b>      | Main run command source<br>selection                                        | No Units    | R/W                   | $0 - 2$      |
| AO24            | <b>ReverseOper</b>  | Direction locked command                                                    | No Units    | R/W                   | $0 - 1$      |
| AO25            | <b>StoppingSel</b>  | Stop modes selection                                                        | No Units    | R/W                   | $0 - 1$      |
| AO26            | FrequenceComm       | Main frequency command source<br>selection                                  | No Units    | R/W                   | $0 - 6$      |
| <b>AO27</b>     | FreqUpperLim        | Upper limit frequency                                                       | Hz          | R/W                   | $0.01 - 599$ |
| AO28            | FreqLowerLim        | Lower limit frequency Hz R                                                  | Hz          | R/W                   | $0 - 598.99$ |
| AO29            | <b>Acc Time1</b>    | Acceleration time 1                                                         | seconds     | R/W                   | $0.1 - 3600$ |
| AO30            | Dec Time1           | Deceleration time 1                                                         | seconds     | R/W                   | $0.1 - 3600$ |

**Table 1.1.4.3 – Analog output property list (READ/ WRITE)** 

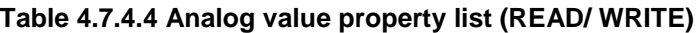

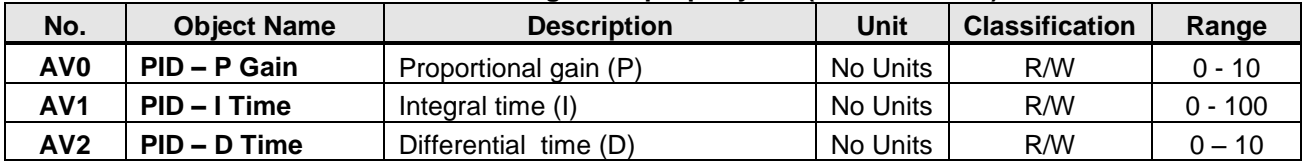

| ີ               |                    |                         |             |                       |         |
|-----------------|--------------------|-------------------------|-------------|-----------------------|---------|
| No.             | <b>Object Name</b> | <b>Description</b>      | <b>Unit</b> | <b>Classification</b> | Range   |
| <b>BIO</b>      | <b>Run/Stop</b>    | <b>Operation status</b> | Stop / Run  | R                     | $0 - 1$ |
| B <sub>I1</sub> | <b>Direction</b>   | Operation direction     | FWD/REV     | R                     | $0 - 1$ |
| B <sub>12</sub> | status             | Inverter status         | OK/Fault    | R                     | $0 - 1$ |
| B <sub>13</sub> | Abnormal           | Error occurs            | Close/Open  | R                     | $0 - 1$ |
| <b>BI4</b>      | DI 1 status        | S1 status               | Close/Open  | R                     | $0 - 1$ |
| B <sub>I5</sub> | DI 2 status        | S <sub>2</sub> status   | Close/Open  | R                     | $0 - 1$ |
| BI6             | DI 3 status        | S <sub>3</sub> status   | Close/Open  | R                     | $0 - 1$ |
| BI7             | DI 4 status        | S4 status               | Close/Open  | R                     | $0 - 1$ |
| B <sub>18</sub> | DI 5 status        | S5 status               | Close/Open  | R                     | $0 - 1$ |

**Table 1.1.4.5 Digital input property list (READ)**

## **Table 1.1.4.6 Digital output property list (READ/ WRITE)**

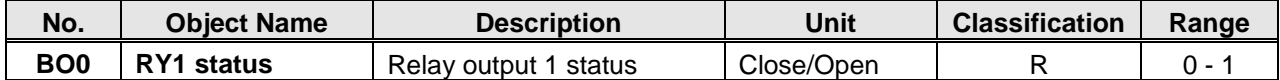

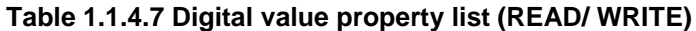

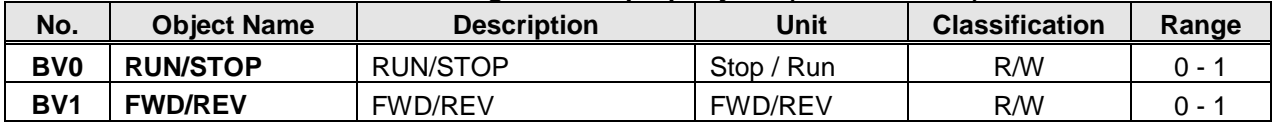

This section shows a RS485 network consisting of several inverters communicating using the built-in Modbus RTU protocol.

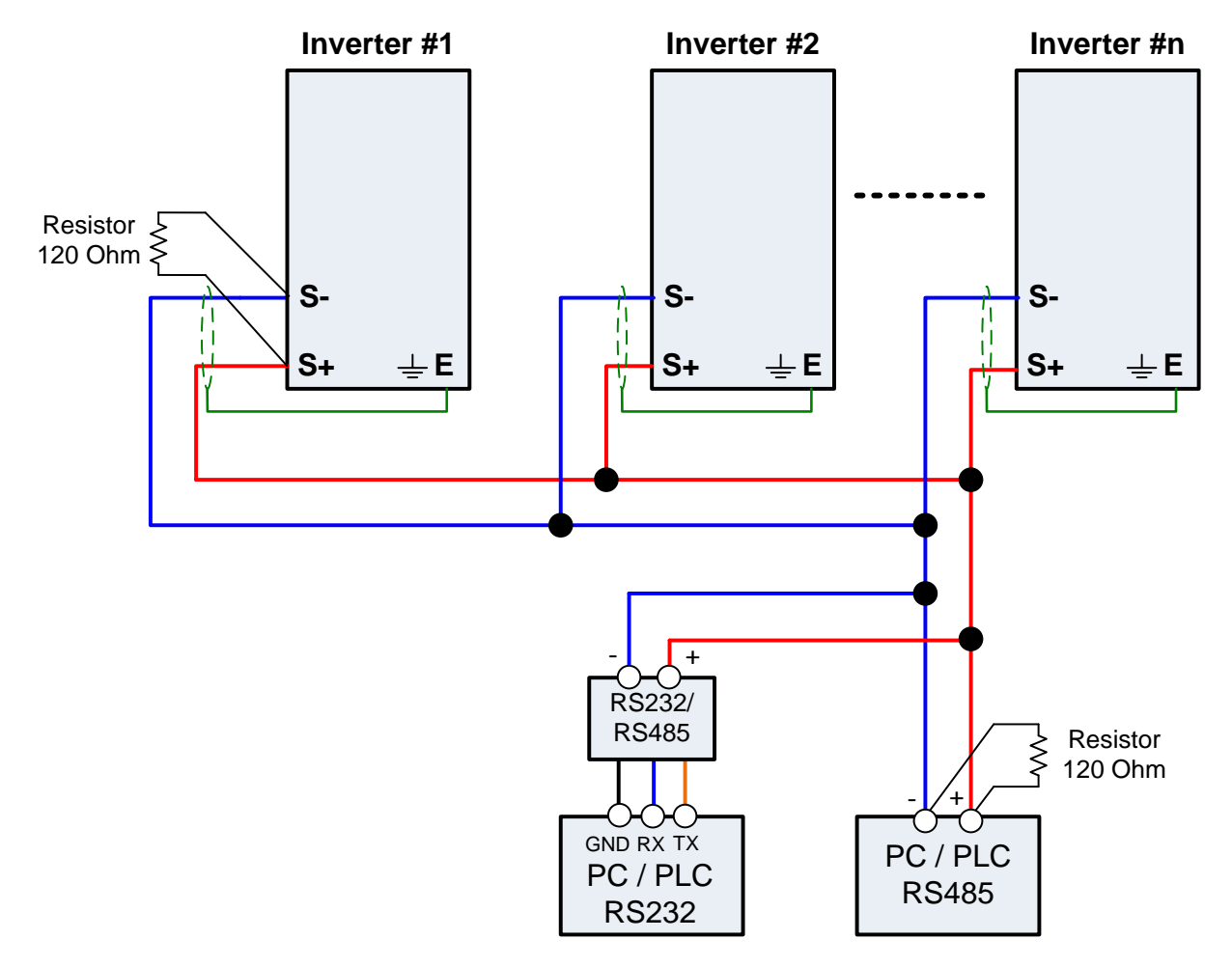

**Wiring diagram RS485 Modbus RTU Network**

#### **Notes:**

- A PC / PLC controller with a built-in RS-485 interface can be connected directly to the RS-485 network. Use a RS232 to RS485 converter to connect a PC / PLC with a built-in RS-232 interface.
- A maximum of 31 inverters can be connected to the network. Terminating resistors of 120 ohm must be installed at both end of the network.

# TEC@<sup>@</sup>Westinghouse

# **INVERTER**

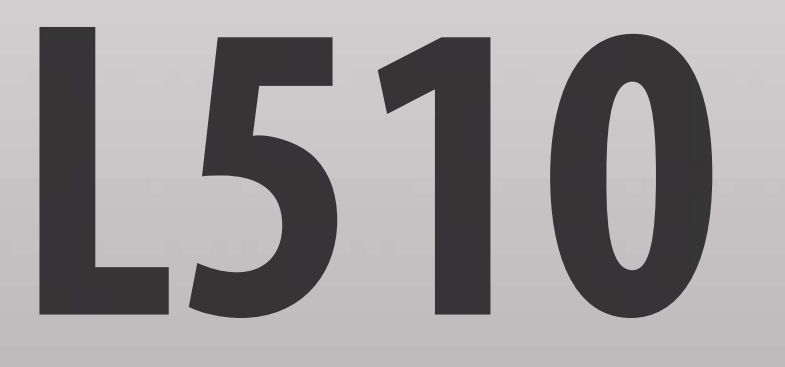

Teco-Westinghouse Motor Company 5100 N. IH-35 Round Rock, Texas 78681 1-800-279-4007 **www.tecowestinghouse.com Wer 01: 2015.06** 

**Distributor**